# Schnellstartanleitung - Friends of Hue Switch

# Los geht's

Hallo! Danke, dass Du Dich für unseren smarten Schalter entschieden hast. Um denFriends of Hue Smart Switch von Senic und Gira einzurichten, öffne bitte die Philips-Hue-App und verfahre wie folgt:

- 1. Klicke auf Einstellungen im Menü unten
- 2. Wähle Zubehör-Einrichtung
- 3. Wähle Zubehör hinzufügen
- 4. Wähle Friends of Hue Switch
- 5. Wähle Senic Friends of Hue Switch

Wenn Du dies erledigt hast, befolge bitte die Anweisungen in der App, um Deinen Schalter mit dem Philips-Hue-System zu koppeln.

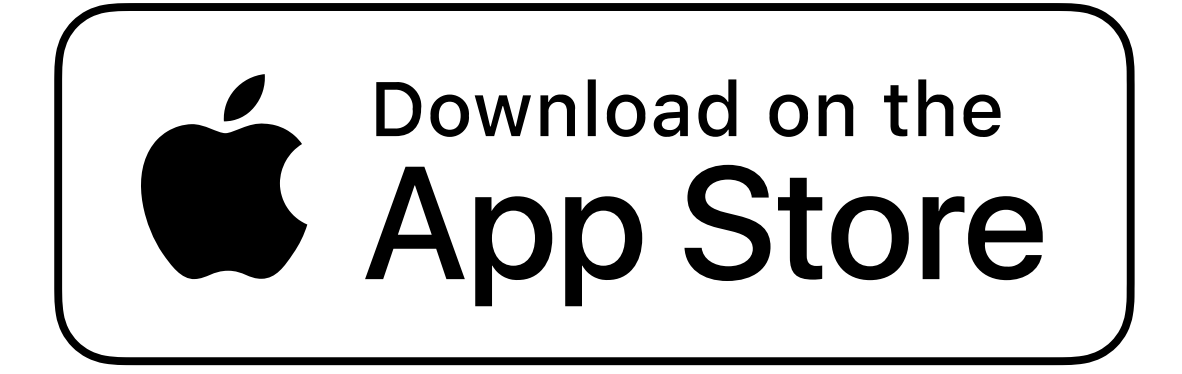

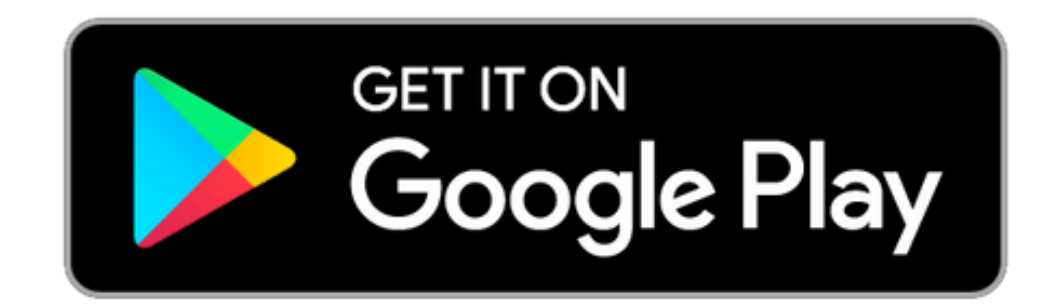

02:12

## Montage

## Montage mit Klebepunkten

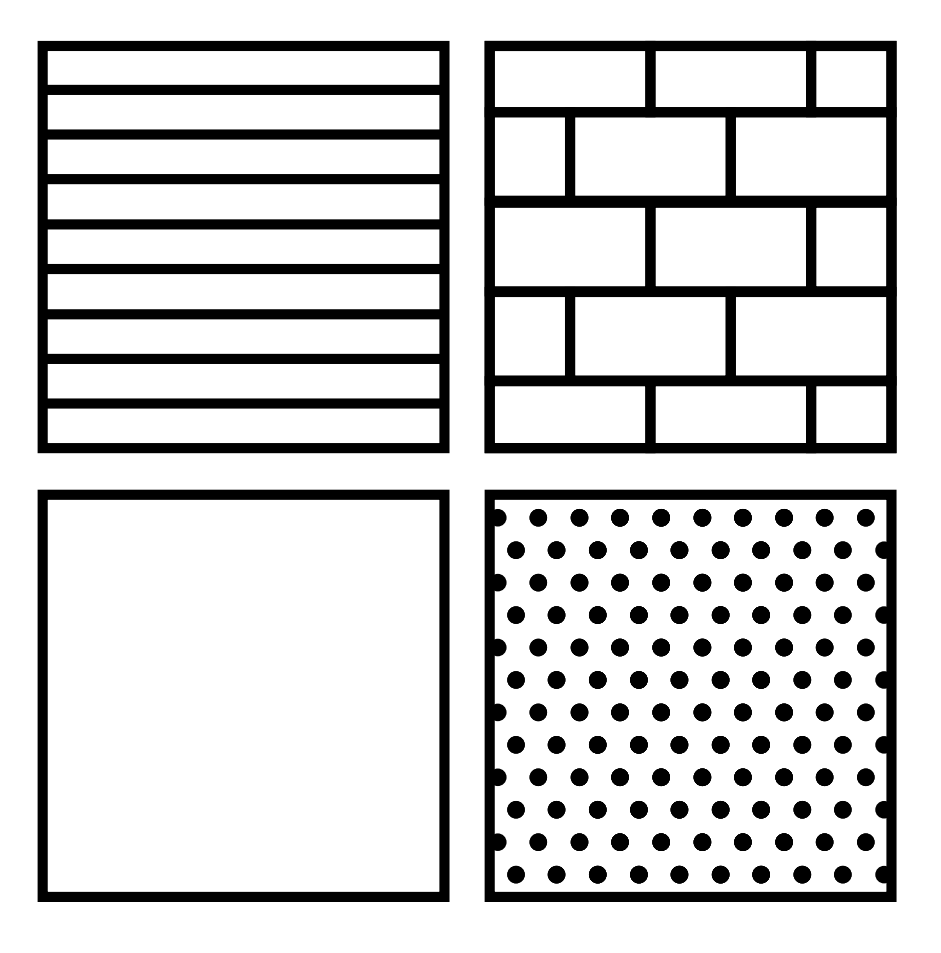

#### 1. Wählen Sie einen Standort

Sie können den Schalter an den meisten Wandoberflächen in Innenräumen anbringen (z. B. Glas, Holz, Fliesen, flache Papierwände). Wählen Sie dazu zunächst eine saubere und trockene Stelle.

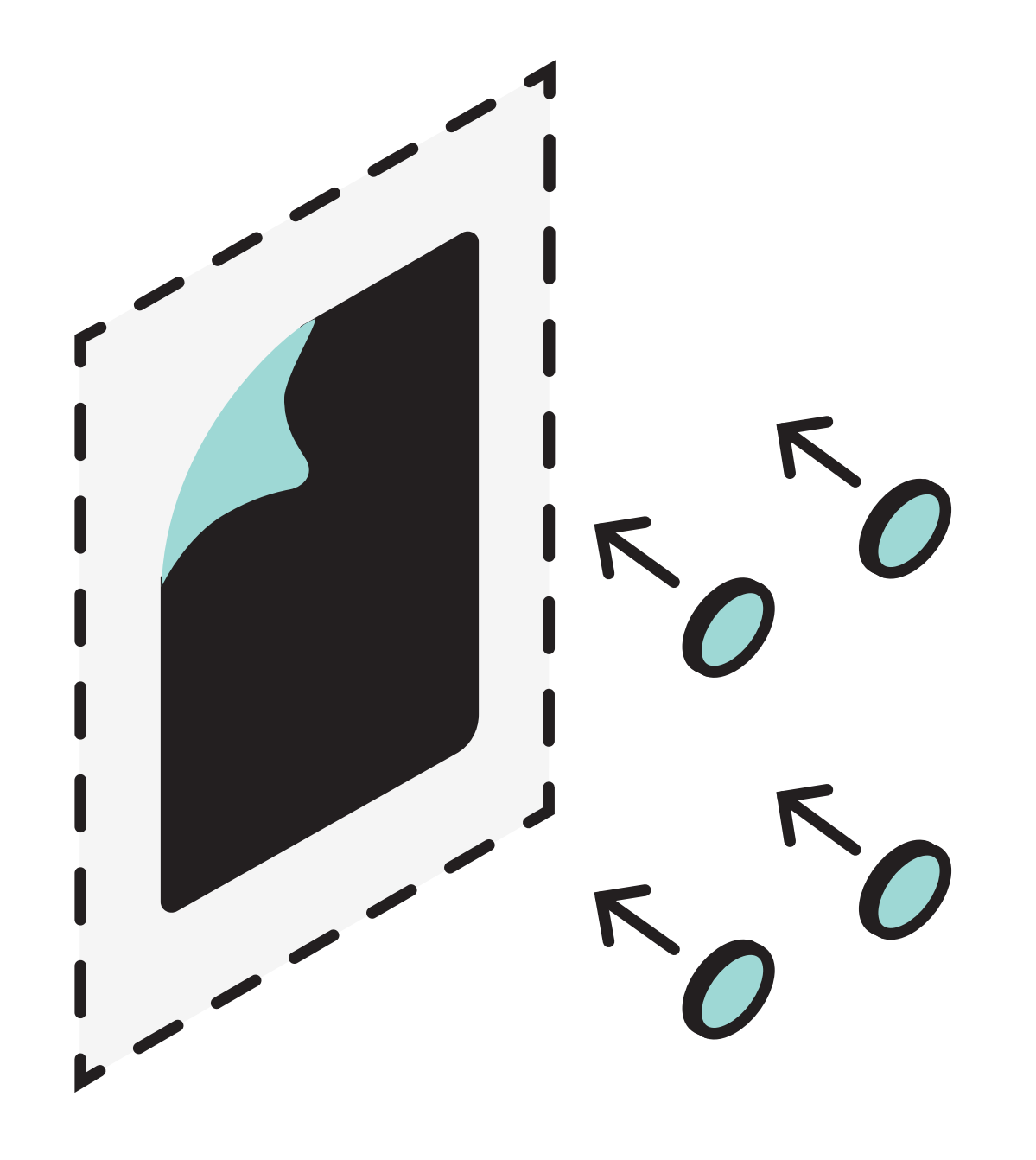

#### 2. Platziere die schwarze Klebefolie an der Wand

Ziehe die die weiße Schutzfolie von der schwarzen Klebefolie ab. Klebe diese nun an den Ort, an dem Du den Schalter befestigen möchtest. Die Folie ist aus einem speziellen Material gefertigt, sodass sie beim Entfernen keine Spuren hinterlässt (abhängig von Untergrund).

#### 3. Anbringen der runden Klebepunkte

Ziehe eine Schutzseite der vier runden Klebepunkte ab und klebe die Punkte nun auf die runden, gestrichelten Linien der schwarzen Folie.

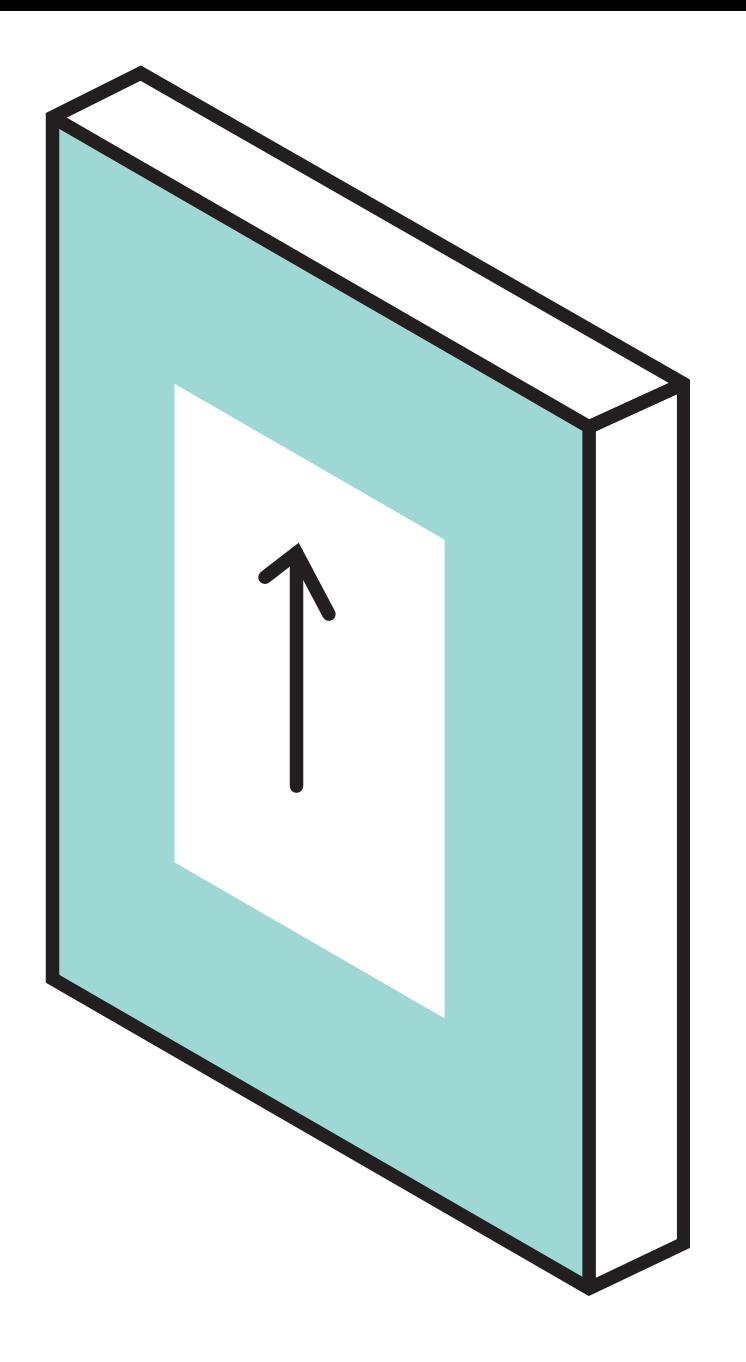

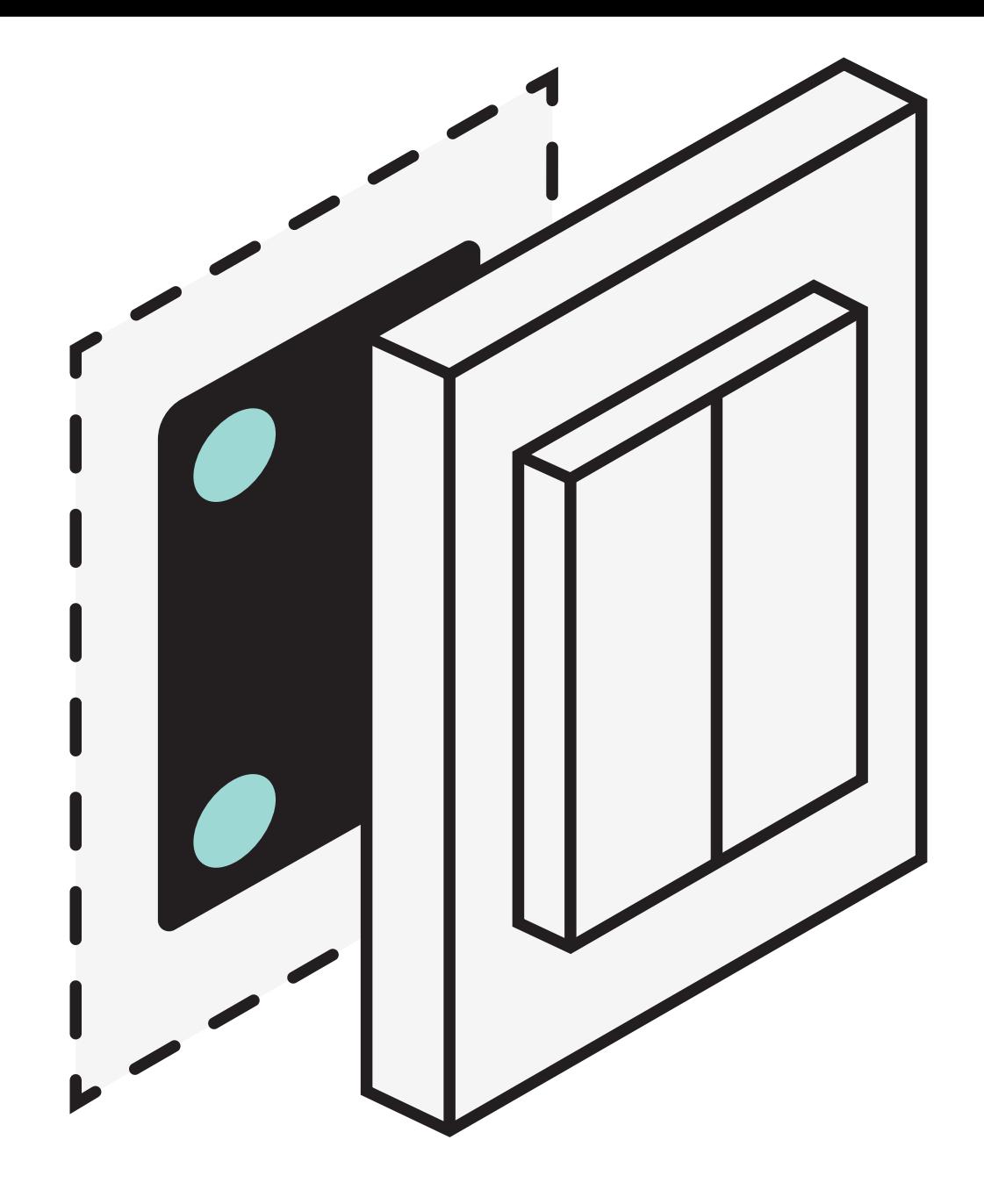

### 4. Legen Sie den Schalter auf die Klebepunkte

Wichtig: Vergewissern Sie sich, dass der Pfeil auf der Rückseite nach oben zeigt, bevor Sie den Schalter auf die Klebepunkte legen.

Richten Sie den Friends of Hue-Schalter mit der Folie aus und achten Sie darauf, dass der Friends of Hue-Schalter in die richtige Richtung zeigt und waagerecht ausgerichtet ist.

# Nutzung der Einzelwippe\*

\* ACHTE DARAUF, DASS DU DEN SMART SWITCH MIT DER PHILIPS HUE APP ZUERST ALS DOPPELWIPPE EINRICHTEST, BEVOR DU SIE MIT DER EINZELWIPPE ERSETZT

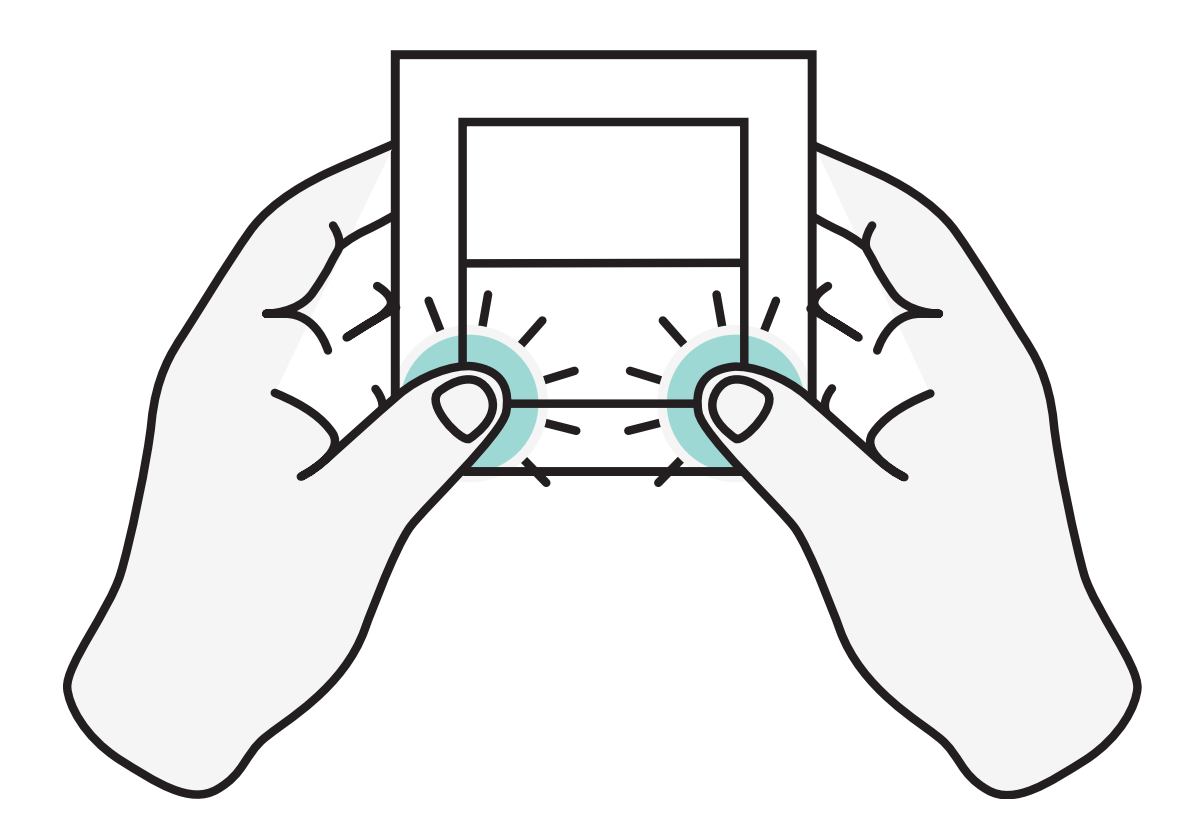

### 1. Entfernen Sie die Doppelwippen

Drücken Sie fest auf die Außenkante der beiden Einzelwippen, so dass die Wippen herausspringen.

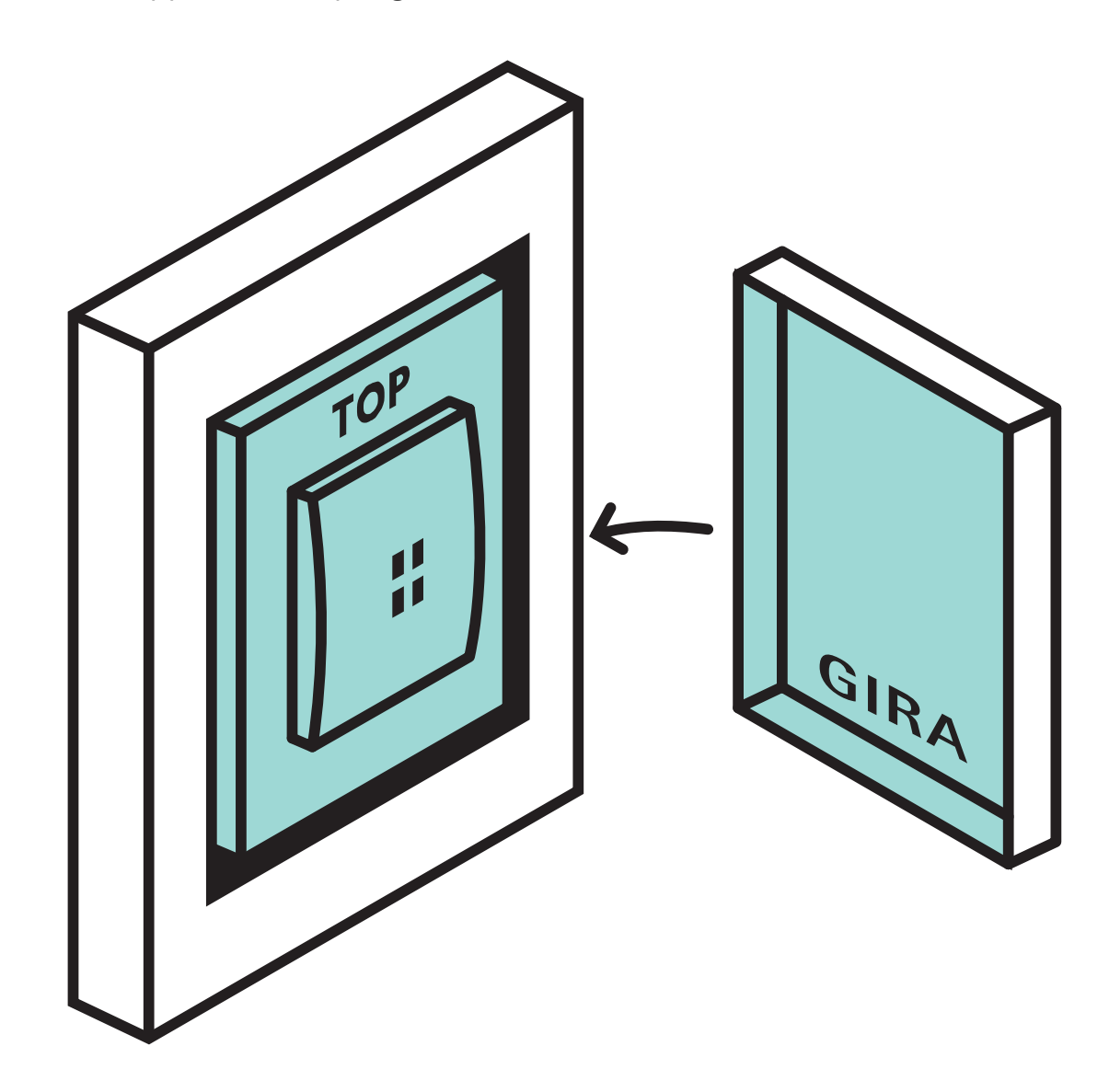

### 2. Schalter & Einzelwippe ausrichten

Achte beim Ausrichten darauf, dass Du die Wörter Top auf der Innenseite des Schalters und Gira auf der Innenseite der Einzelwippe lesen kannst.

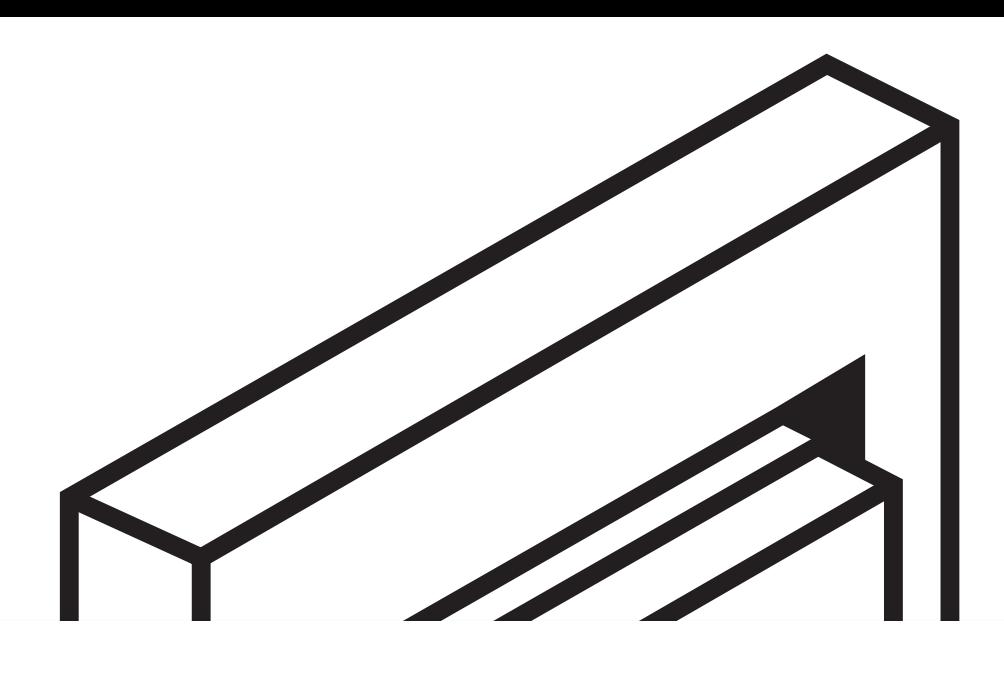

 $\equiv$ 

 $SE\setminus IC$ 

 $\mathcal{L}^{\circ}$ 

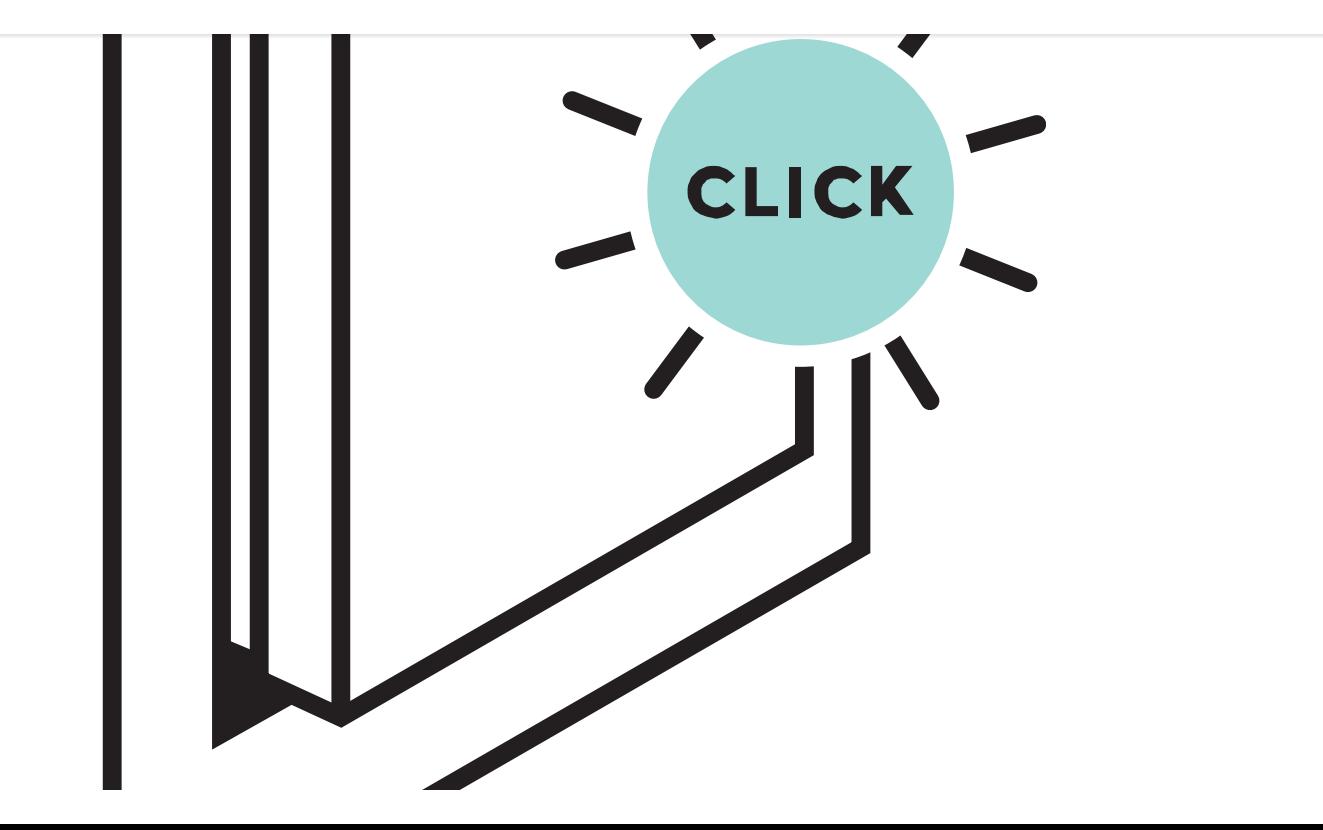

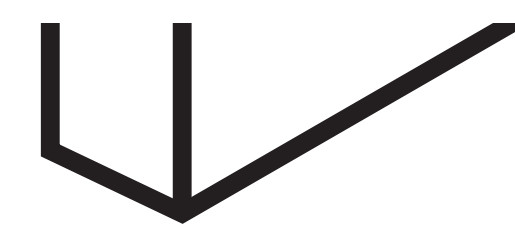

#### 3. Einzeltaste montieren

Drücke nun einfach mit beiden Daumen fest auf die Mitte des der Einzelwippe bis die Taste einrastet.

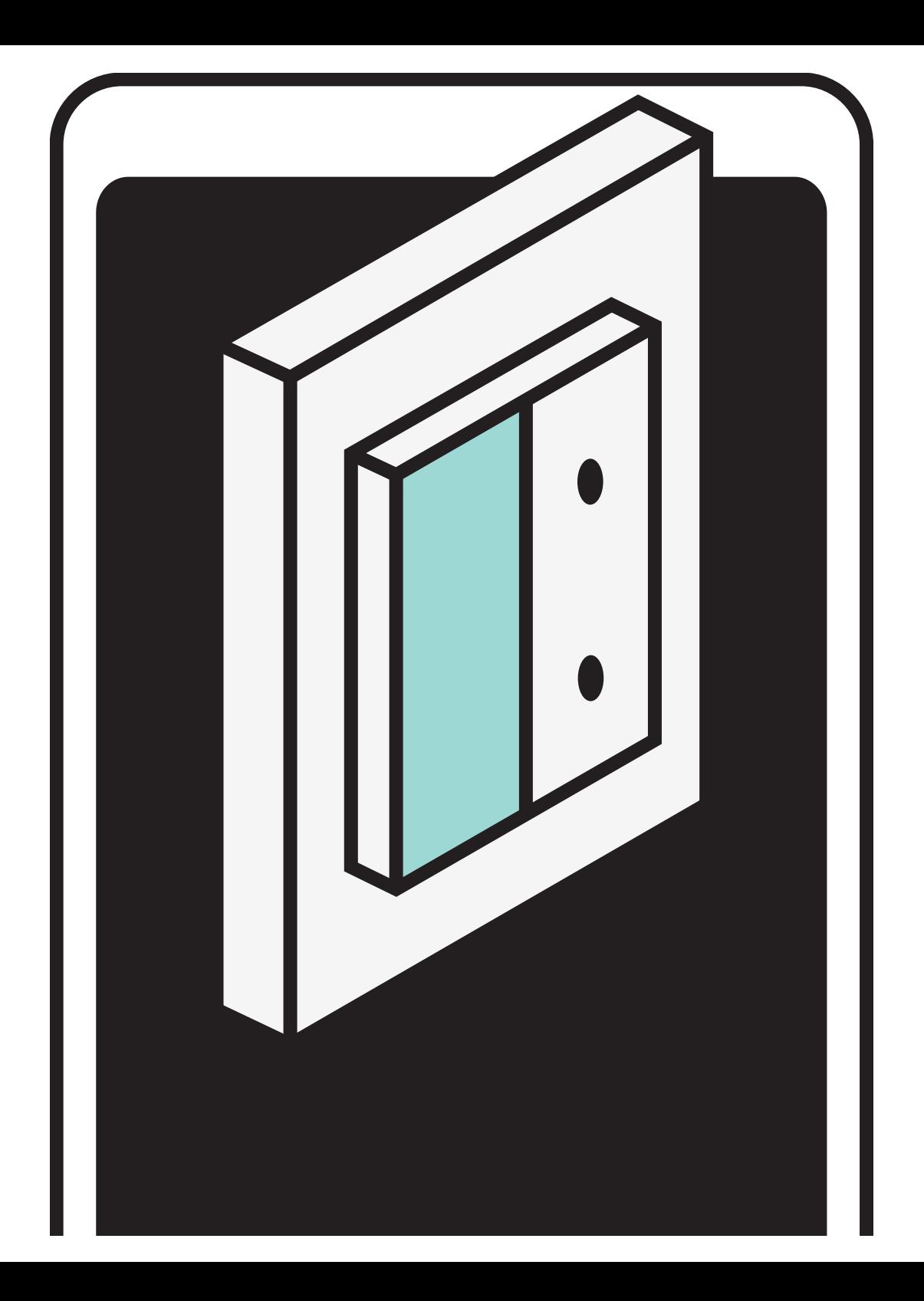

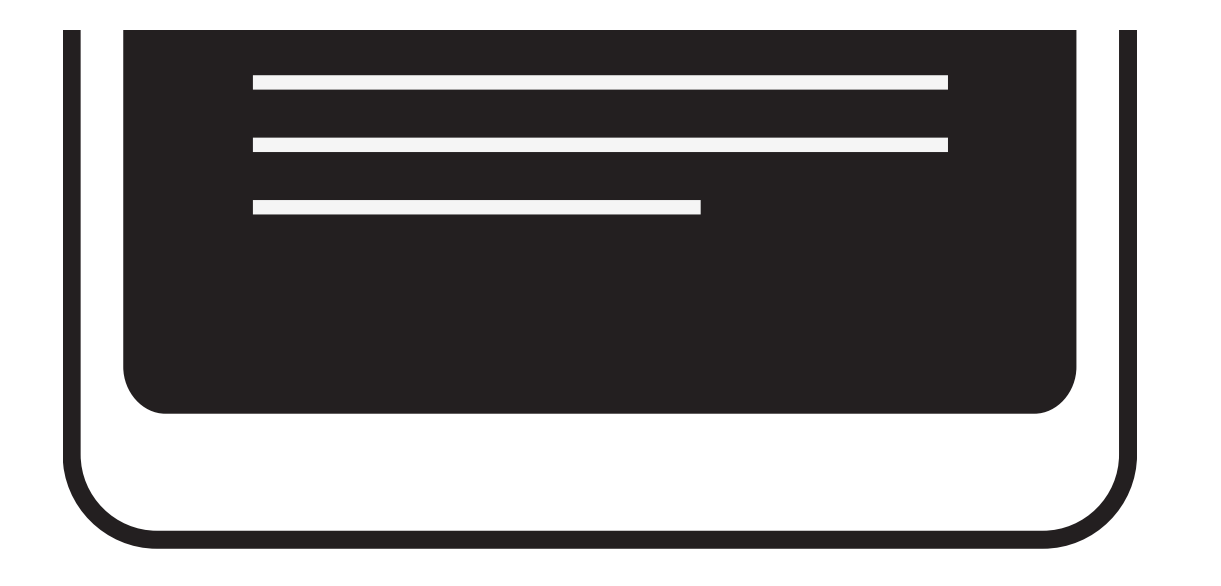

#### 4. Einrichtung in der Hue App

In der Philips Hue App wird Dir wie bisher die Doppelwippe angezeigt werden. Allerdings verfügt nun nur die rechte Seite des angezeigten Schalters über Funktionen wie Ein/Aus und Dimmen.

BITTE WIRF DEINE DOPPELWIPPE NICHT WEG. DU BRAUCHST SIE WIEDER, WENN DU DEIN PHILIPS HUE SYSTEM VERÄNDERN ODER NEU EINRICHTEN MÖCHTEST. DIE FUNKTIONEN DER EINZELWIPPE BESCHRÄNKEN SICH AUF EINEN RAUM UND BESTEHEN AUS: "AN/AUS" UND DIMMEN.

# Verwendung des Schalters mit Homekit

Über die Philips Hue Bridge (v2) kannst Du den Außenschalter auch an und mit jedem Homekit-kompatiblen Ort oder Gerät verwenden, etwa mit Lautsprechern wie Sonos oder Homepod, Outdoor-Steckdosen oder Rasensprengern.

Du kannst die Anweisungen in [diesem](https://vimeo.com/460902716) Video folgen oder die unser ausführliches Tutorial in dem Video [hier](https://journal.senic.com/posts/how-to-use-friends-of-hue-switch-homekit) anschauen.

# Unterstützung & FAQ

Hast Du Ideen, Feedback oder Fragen? Du erreichst das Senic-Team jederzeit direkt unter hi@senic.com.

Unsere [FAQ](https://de.senic.com/pages/support-center) finden Sie hier.